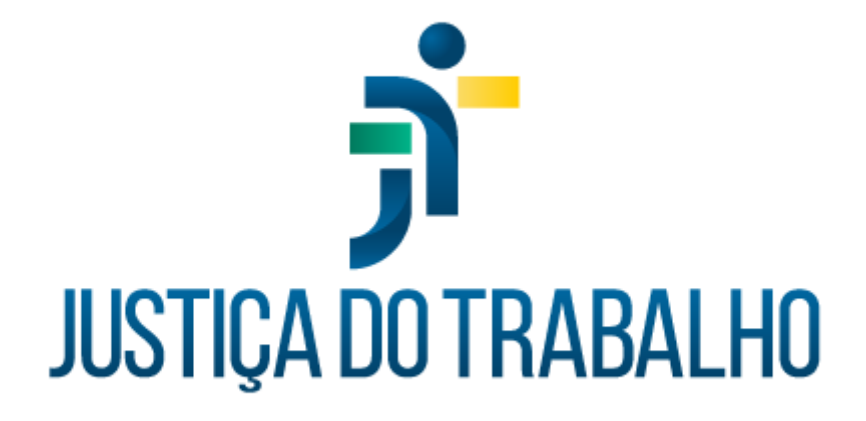

# **SIGEP – Módulo Afastamento**

**Dezembro de 2023**

**Coordenadoria de Projetos Nacionais - CPN**

Versão 1.1

# **HISTÓRICO DE ALTERAÇÕES**

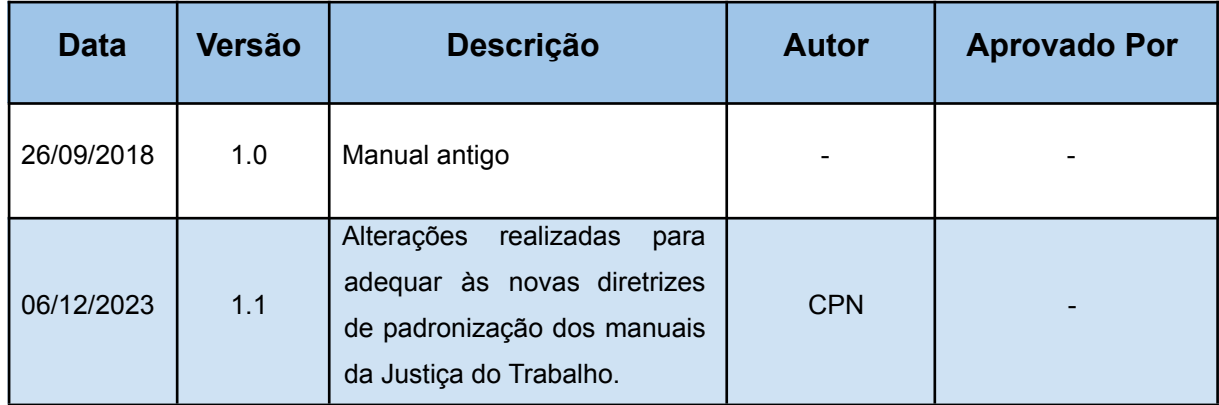

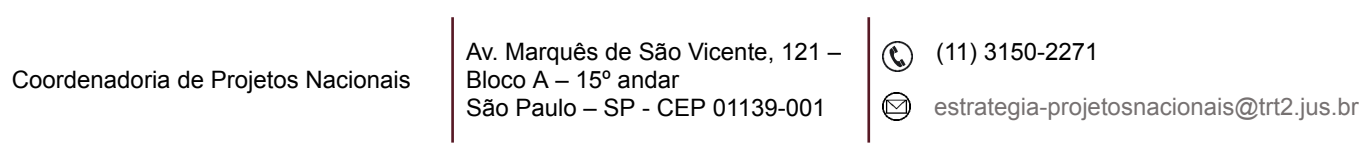

## **SUMÁRIO**

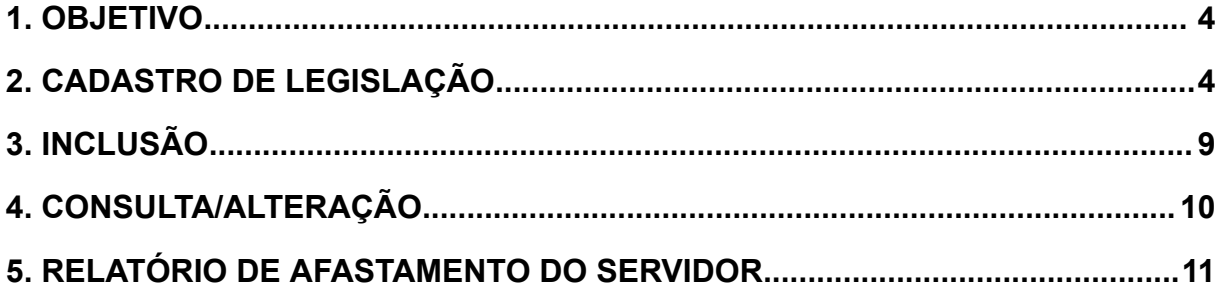

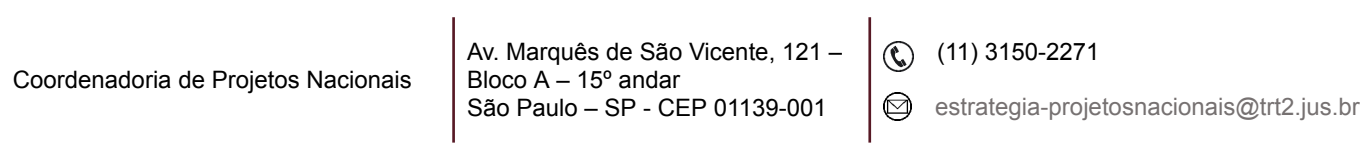

ī

### <span id="page-3-0"></span>**1. OBJETIVO**

Fornecer informações para entender e resolver possíveis dúvidas sobre o Módulo de Afastamentos do SIGEP-JT.

## <span id="page-3-1"></span>**2. CADASTRO DE LEGISLAÇÃO**

Em SIGEP - afastamento – tabelas - tipo do ato – preencher – confirmar.

Imagem 1

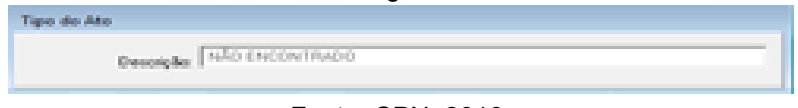

Em Afastamento – tabelas - tipo de afastamento/ausências – preencher confirmar.

Imagem 2

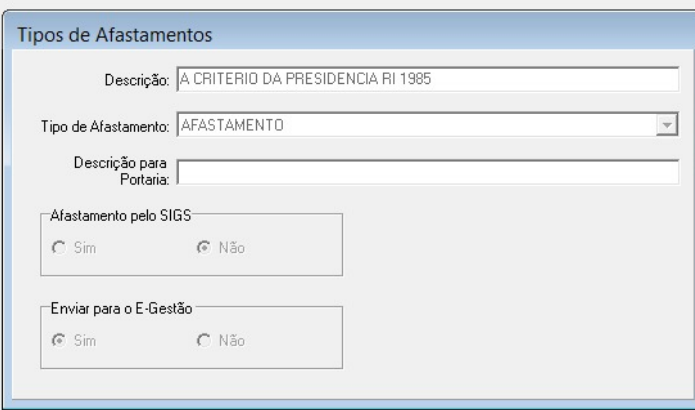

Fonte: CPN, 2023.

Em Afastamento – tabelas - tipo de modalidade – preencher - confirmar.

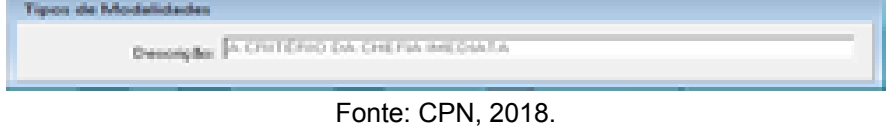

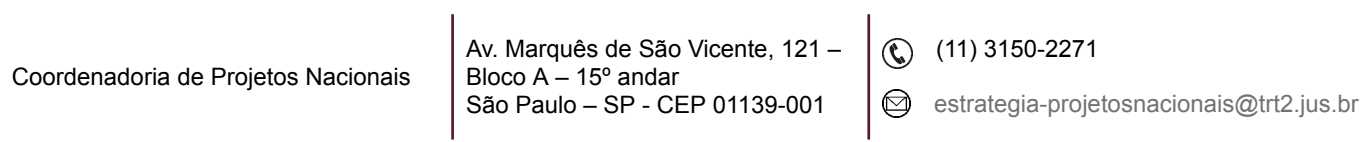

Fonte: CPN, 2018.

Em Afastamento - tabelas - tipo de remuneração – preencher - confirmar.

Imagem 4 Tipos de Remuneração **Desoigão: NÃO PERCEBE A FUNÇÃO COMESSIONADA** 

Fonte: CPN, 2018.

Em Afastamento – tabelas - tipo de benefício – preencher - confirmar.

Imagem 5

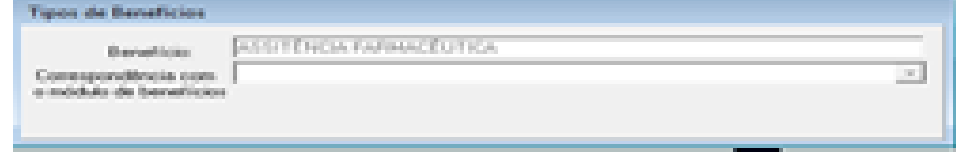

Fonte: CPN, 2018.

Em Afastamento – tabelas - veículo e publicação – preencher - confirmar. Imagem 6

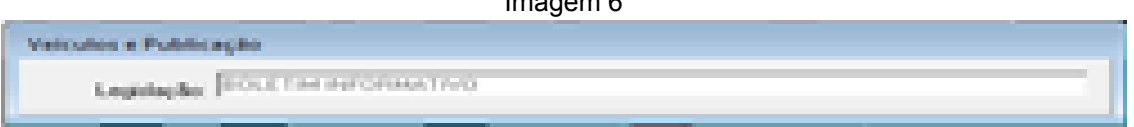

Fonte: CPN, 2018.

Em Afastamento - tabelas - cadastro de legislação - escolher botão novo preencher – confirmar.

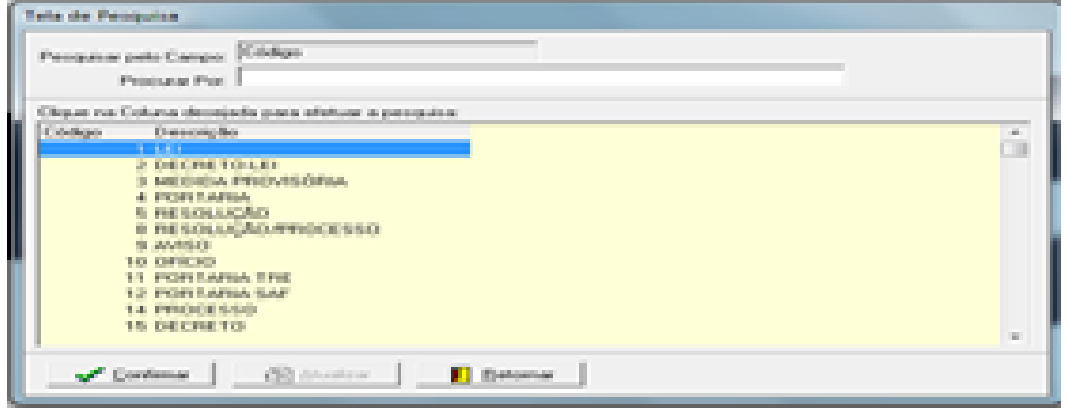

Fonte: CPN, 2018.

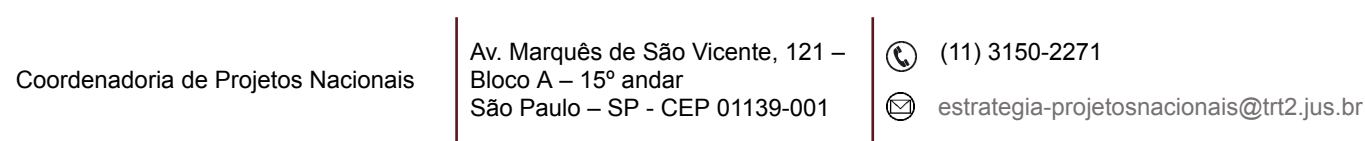

Em Afastamento - tabelas - afastamentos/ausências e suas modalidades escolher e confirmar.

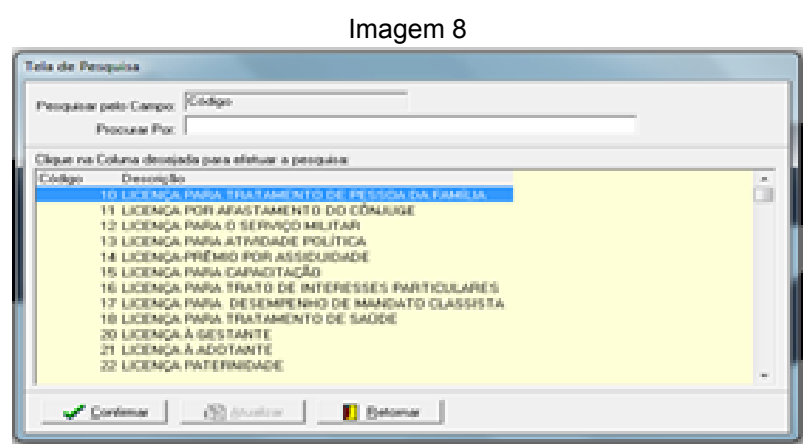

Fonte: CPN, 2018.

Em Afastamento - tabelas - associando legislação às modalidades dos afastamentos

Imagem 9

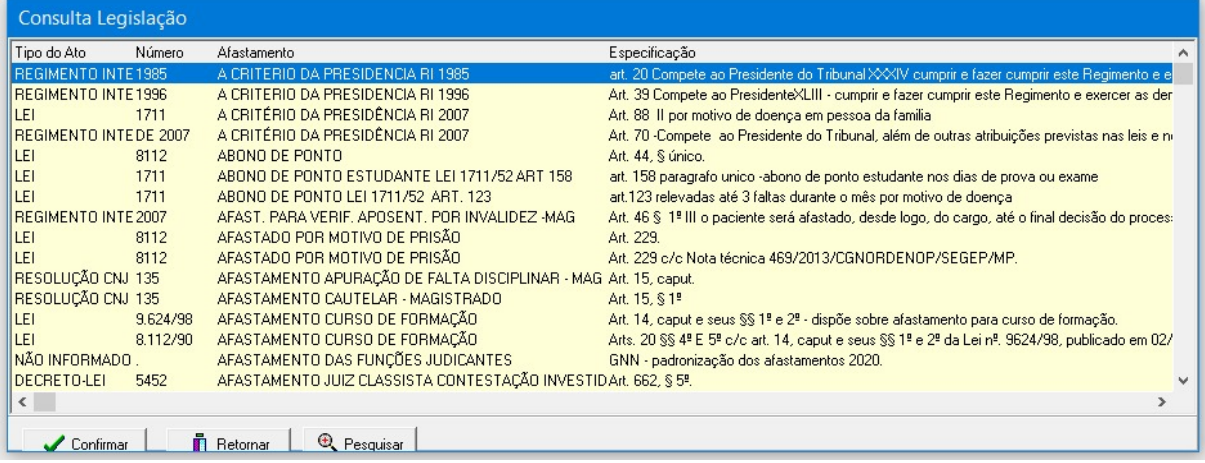

Fonte: CPN, 2023

Em Afastamento - tabelas - associando legislação às modalidades dos afastamentos - confirmar

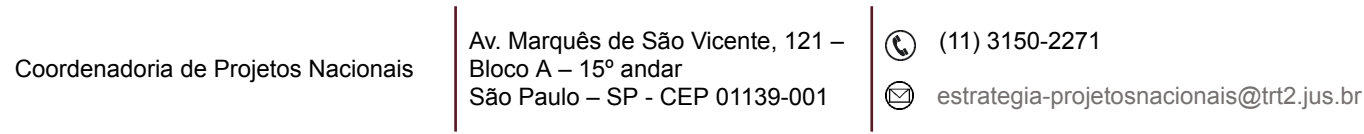

٦

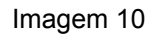

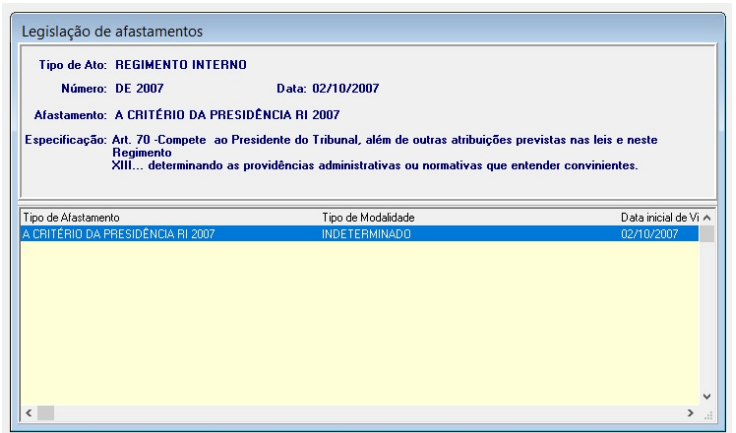

#### Fonte: CPN, 2023

#### Em Afastamento - tabelas - benefícios interrompidos

|                      |          | Pesquisando em: Tipo do Ato                    |   |
|----------------------|----------|------------------------------------------------|---|
| Procurando por:      |          |                                                |   |
| Tipo do Ato          | Número   | Tipo de Afastamento                            | ۸ |
| CONSTITUIÇÃO FEDERAL | 1        | GREVE                                          |   |
| LEI                  | 1711     | TRAT, PRÓPRIA SAÚDE LEI 1711/52                |   |
| LEI                  | 1711     | DOENÇA PESSOA DA FAMILIA LEI 1711/52           |   |
| LEI                  | 1711     | CASAMENTO LEI 1711/52                          |   |
| LEI                  | 1711     | FALECIMENTO LEI 1711/52                        |   |
| LEI                  | 1711     | ARONO DE PONTO LEL1711/52 ART 123              |   |
| LEI                  | 1711     | ABONO DE PONTO ESTUDANTE LEI 1711/52 ART :     |   |
| LEI                  | 8112     | JURI E SERV. OBRIGATI MAG) POR LEI SUB (LEI 8) |   |
| LEI                  | 1711     | LICENÇA ESPECIAL LEI 1711/52                   |   |
| LEI                  | 7783/89  | <b>GREVE</b>                                   |   |
| LEI                  | 1.711/52 | LICENÇA PARA TRATAMENTO DE PESSOA DA FAM       |   |
| LEI                  | 8.112/90 | LICENCA PARA TRATAMENTO DE PESSOA DA FAM       |   |
| LEI                  | 8.112/90 | AFASTAMENTO PARTICIPAÇÃO COMPETIÇÃO DES        |   |
| LEI                  | 8.112/90 | AFASTAMENTO PARTICIPAÇÃO COMPETIÇÃO DES        |   |
| LEI                  | 8.112    | AFASTAMENTO PARTICIPAÇÃO COMPETIÇÃO DES        |   |

Fonte: CPN, 2023.

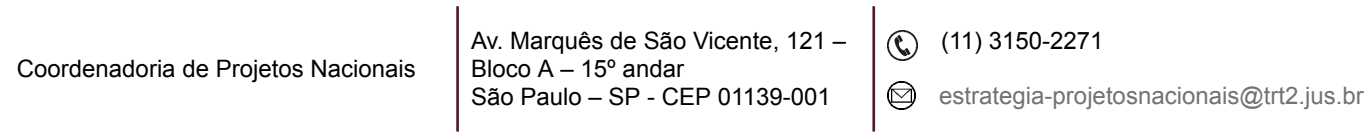

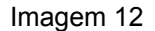

| Legislação: LEI<br>Número: 8.112/90<br>Data de Vigência: 11/12/1990<br>Afastamento: LICENÇA PARA TRATAMENTO DE PESSOA DA FAMÍLIA<br>Modalidade: ATÉ 60 DIAS |          |                                                  |                        |         |  |  |  |
|----------------------------------------------------------------------------------------------------|----------|--------------------------------------------------|------------------------|---------|--|--|--|
| Legislação que Altera                                                                                                    | Número   | Benefício Interrompido                           | Efetivo Exercício Di A |         |  |  |  |
| LEI                                                                                                    | 9.527/97 | SUSPENDE O TEMPO PARA LICENÇA CAPACITAÇÃO        | Não                    |         |  |  |  |
| LEI                                                                                                    | 8.112/90 | SUSPENDE O TEMPO PARA LICENCA PRÊMIO             | Não                    | 11      |  |  |  |
| LEI                                                                                                    | 8.112/90 | SUSPENDE A CONTAGEM DE INCORPORAÇÃO DE QUINTONão |                        | 11      |  |  |  |
|                                                                                                    |          | SUSPENDE O ESTÁGIO PROBATÓRIO                    | Sim                    | 11      |  |  |  |
|                                                                                                    |          | AUXÍLIO TRANSPORTE                               | Sim.                   | 12      |  |  |  |
|                                                                                                    |          |                                                  |                        | v       |  |  |  |
| $\overline{\phantom{a}}$                                                                                                    |          |                                                  |                        | ⋗<br>a. |  |  |  |

Fonte: CPN, 2023.

## Em SIGEP – afastamento – tabelas - repercussões de remuneração.

| Imagem 13<br>П<br>$\mathbf{x}$ |        |                                                |   |  |  |  |
|--------------------------------|--------|------------------------------------------------|---|--|--|--|
|                                |        | Pesquisando em: Tipo do Ato                    |   |  |  |  |
| Procurando por:                |        |                                                |   |  |  |  |
| Tipo do Ato                    | Número | Tipo de Afastamento                            | ۸ |  |  |  |
| ATO PR                         | 19     | PRORROGAÇÃO LICENÇA GESTANTE/ADOTANTE          |   |  |  |  |
| ATO PR                         | 19     | PRORROGAÇÃO LICENÇA GESTANTE/ADOTANTE          |   |  |  |  |
| ATO PB                         | 19     | PRORROGAÇÃO LICENÇA GESTANTE/ADOTANTE          |   |  |  |  |
| CONSTITUICÃO FEDERAL           | 1      | GREVE                                          |   |  |  |  |
| LEI                            | 1711   | TRAT PRÓPRIA SAÚDE LEI 1711/52                 |   |  |  |  |
| LEI                            | 1711   | DOENCA PESSOA DA FAMILIA LEI 1711/52           |   |  |  |  |
| LEI                            | 1711   | CASAMENTO LEI 1711/52                          |   |  |  |  |
| LEI                            | 1711   | FALECIMENTO LEI 1711/52                        |   |  |  |  |
| LEI                            | 1711   | ABONO DE PONTO LEI 1711/52 ART. 123            |   |  |  |  |
| LEI                            | 1711   | ABONO DE PONTO ESTUDANTE LEI 1711/52 ART       |   |  |  |  |
| LEI                            | 8112   | JURI E SERV. OBRIGAT( MAG) POR LEI SUB (LEI 8) |   |  |  |  |
| LEI                            | 1711   | LICENÇA ESPECIAL LEI 1711/52                   |   |  |  |  |
| $\leq$                         |        | $\rightarrow$                                  |   |  |  |  |

Fonte: CPN, 2023.

Imagem 14

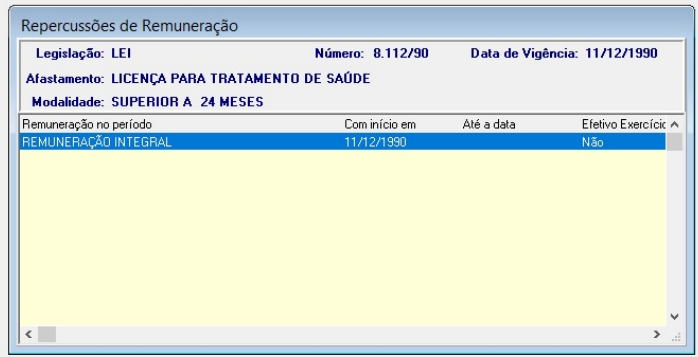

Fonte: CPN, 2023.

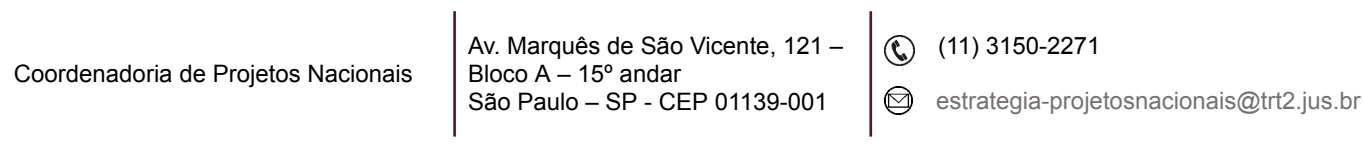

8

## <span id="page-8-0"></span>**3. INCLUSÃO**

Cadastrar em SIGEP - Afastamentos - Cadastro – Afastamentos – selecionar servidor/magistrado – Novo – Data Início do Afastamento – Data Final do Afastamento – Afastamento: selecionar – Efetivo Exercício = sim - Situação do Afastamento = deferido – Publicação – Veículo: selecionar – Data de Publicação (Sugestão: no caso de não haver opção adequada em Veículo, anotar informações referentes ao documento da solicitação na aba Observação).

- Ausência por greve, cadastrar da forma descrita acima. Oportunamente, se considerada como compensada, alterar: Situação do Afastamento = compensada. Se considerada como Falta Injustificada ver abaixo.
- Falta Injustificada (FINJ), tanto para a informada pelo responsável hierárquico, como para a apurada no Fechamento da Frequência: cadastrar da forma descrita acima, com exceção de: Efetivo Exercício = não.
- Licença para desempenho de mandato classista/ Afastamento para exercício de mandato eletivo é necessário preencher o campo Sindicato/Órgão de Mandato Efetivo e o campo CNPJ, que são informações necessárias para o eSocial.
- Quando há o cadastramento de um afastamento que deve ser informado no eSocial, o envio é automático para o evento S-2230, tanto dos servidores efetivos quanto dos servidores de outros órgãos lotados em nosso Tribunal. Quando os órgãos de origem receberem os boletins de frequência e cadastrarem no SIGEP-JT ou outro sistema, quando for o caso, essa informação será enviada novamente para o eSocial, não acarretando nenhuma inconsistência.
- No caso de licenca médica do próprio servidor pelo mesmo motivo de uma anterior referente a servidores Removidos para outro, Cedido ou

Coordenadoria de Projetos Nacionais

 $\textcircled{c}$  (11) 3150-2271

 $\odot$  estrategia-projetosnacionais@trt2.jus.br

em Exercício Provisório Cedido é necessário preencher o campo Licença pelo mesmo motivo anterior (relatório boletim de frequência) de acordo com a informação contida no Boletim de Frequência enviado pelo órgão de lotação. Esta informação, quando cadastrada, é enviada para o eSocial.

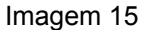

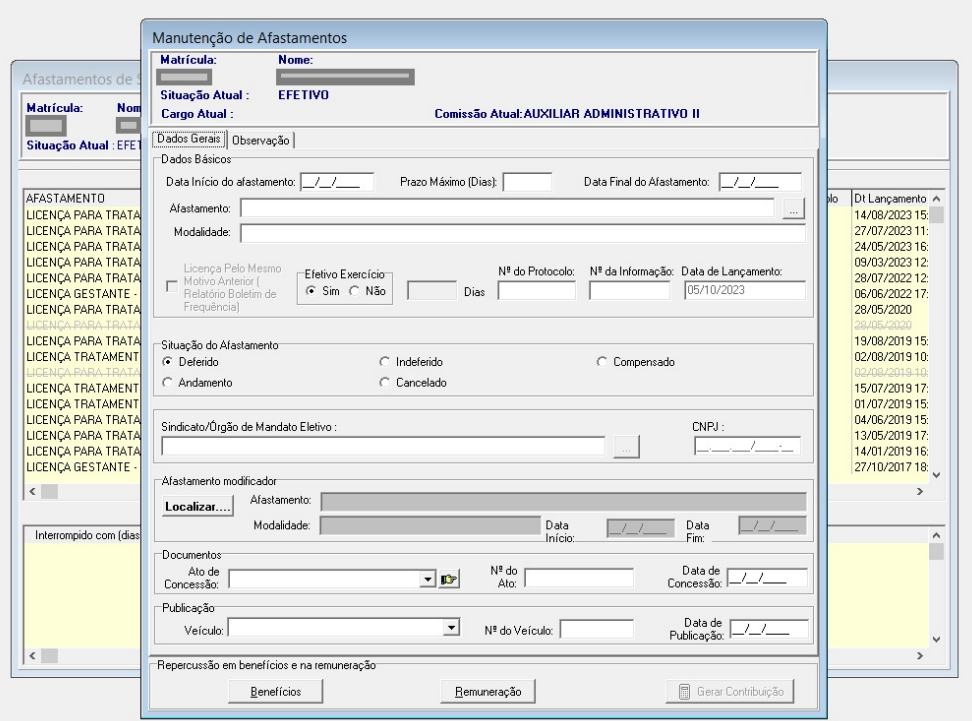

Fonte: CPN, 2023.

## <span id="page-9-0"></span>**4. CONSULTA/ALTERAÇÃO**

Em SIGEP - Afastamentos - Cadastro – Afastamentos – selecionar servidor/magistrado – selecionar o afastamento a ser consultado.

Para alteração, clicar no ícone Botão de Alterar:

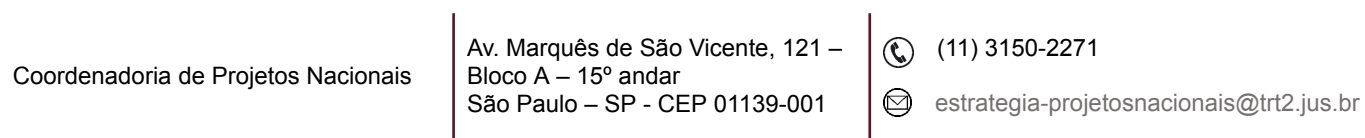

Imagem 16

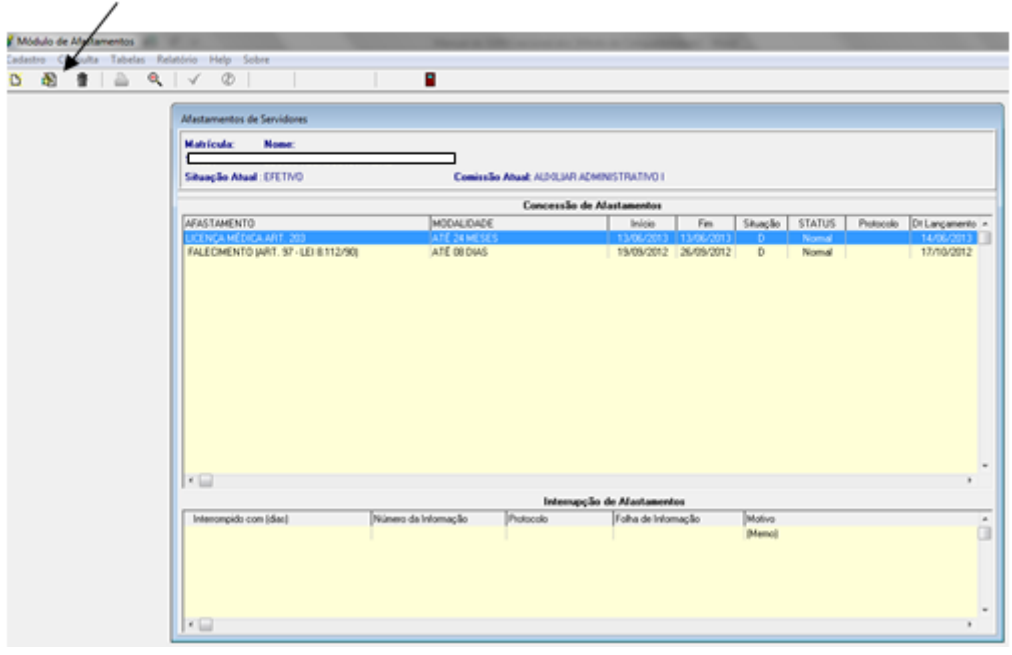

Fonte: CPN, 2018.

## <span id="page-10-0"></span>**5. RELATÓRIO DE AFASTAMENTO DO SERVIDOR**

Em SIGEP - Afastamentos - Relatório – Periódico de Afastamentos e Ausências – Cronológico - selecionar servidor/magistrado – selecionar o afastamento a ser consultado, caso não preencha o campo "Tipo de Afastamento" o relatório conterá todos os afastamentos cadastrados para o servidor/magistrado – preencher o período desejado – clique no botão imprimir.

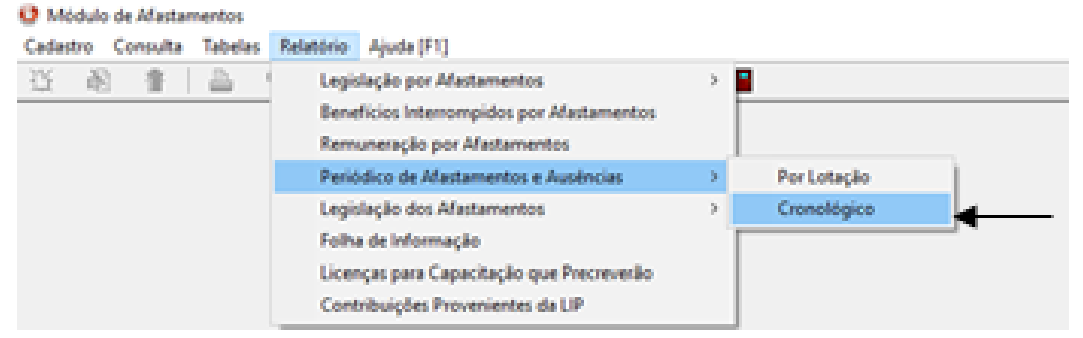

Fonte: CPN, 2018.

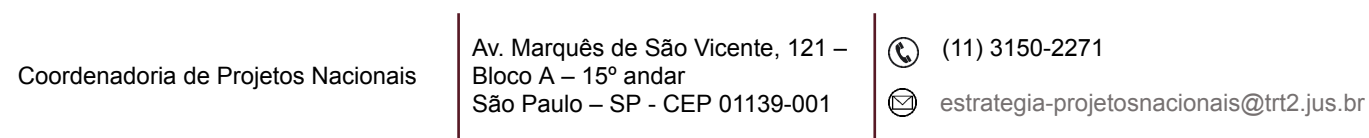

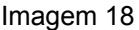

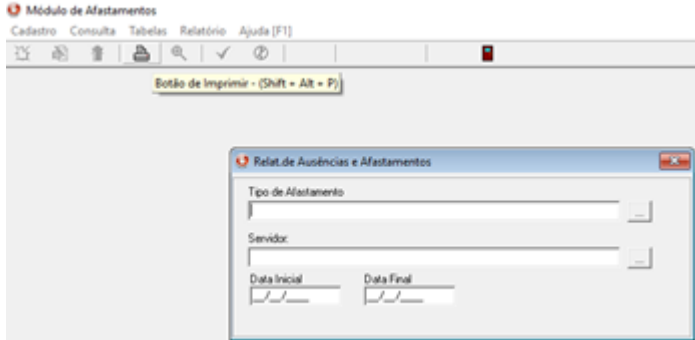

Fonte: CPN, 2018.

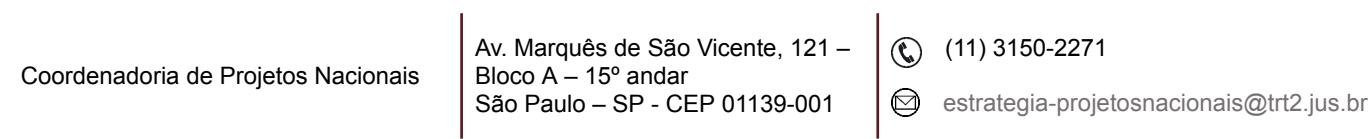

٦